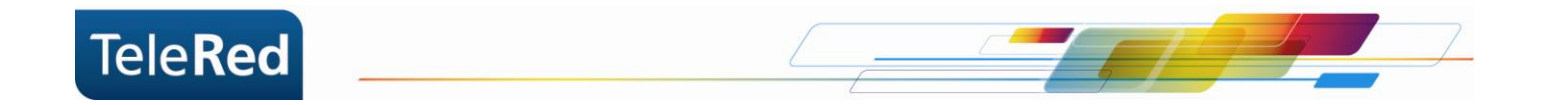

# **Cisco DPC 2420R2 Guía básica del usuario**

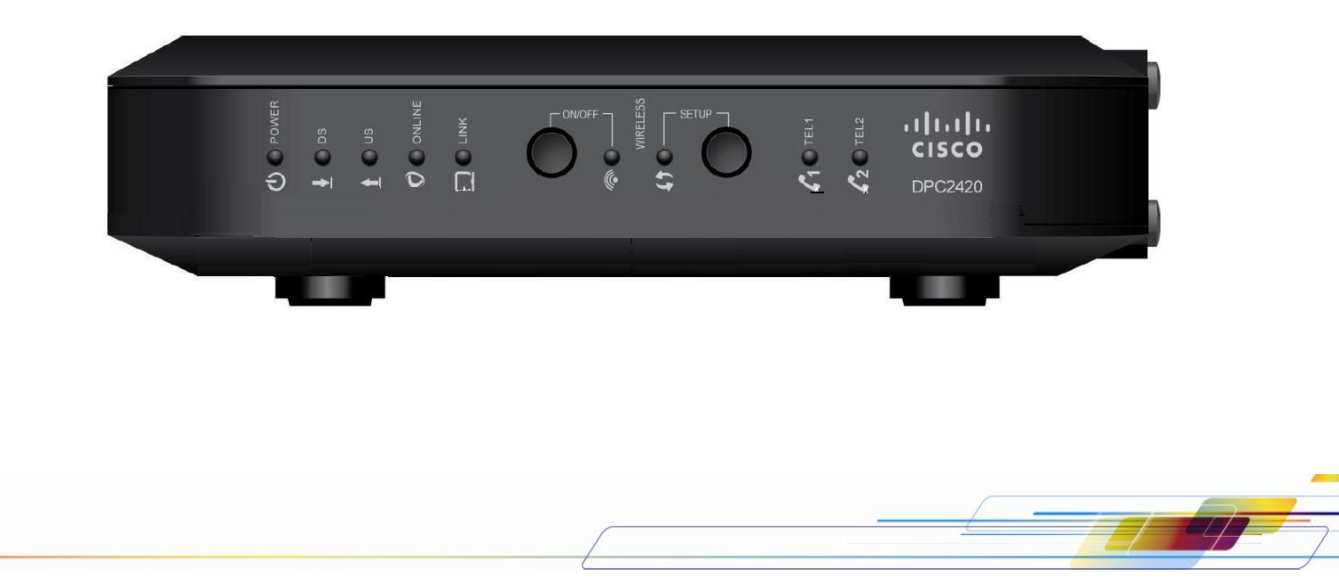

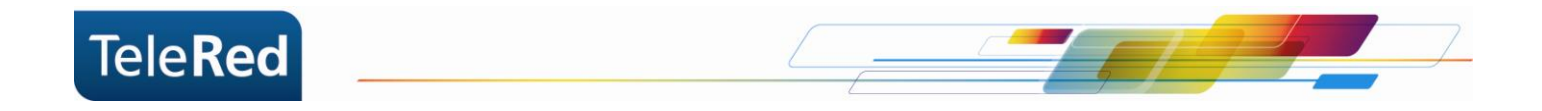

## **Conexionado básico**

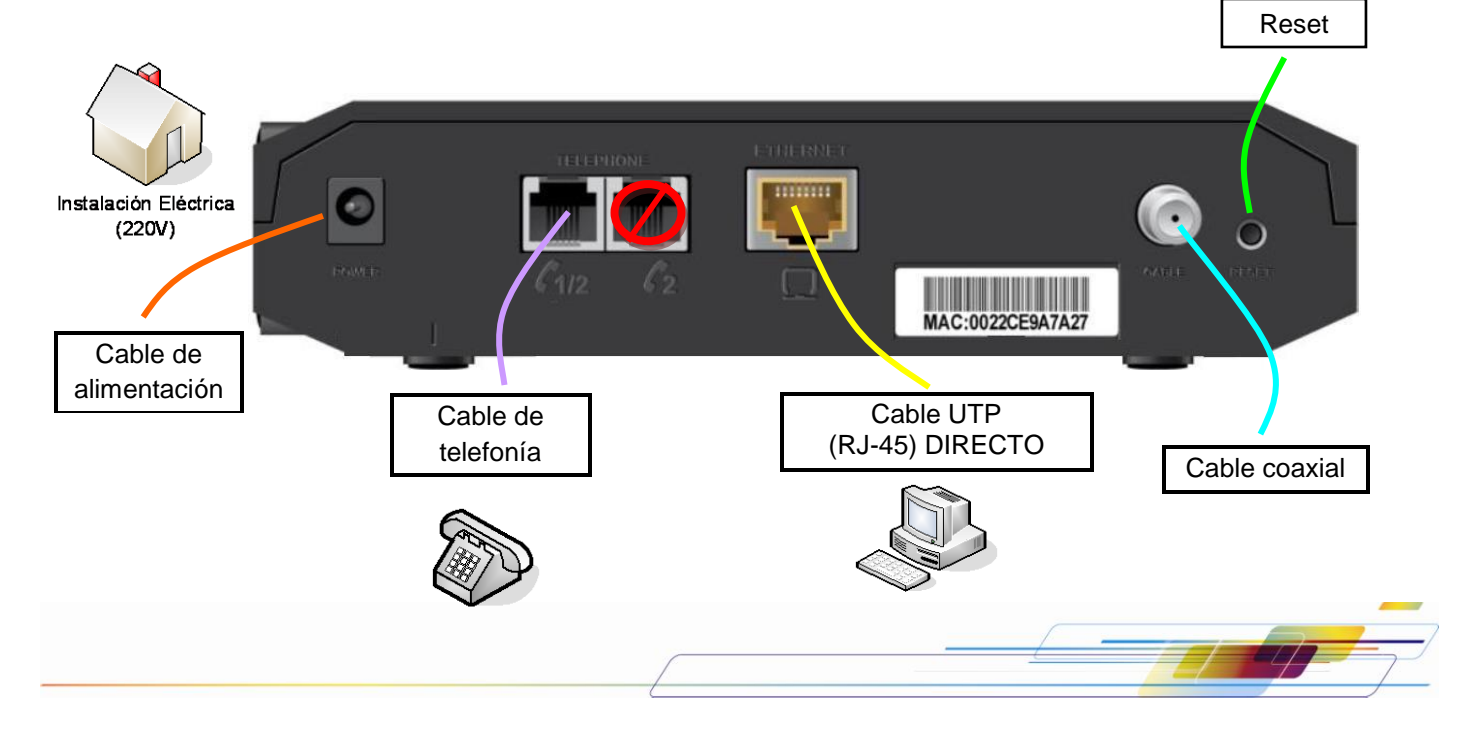

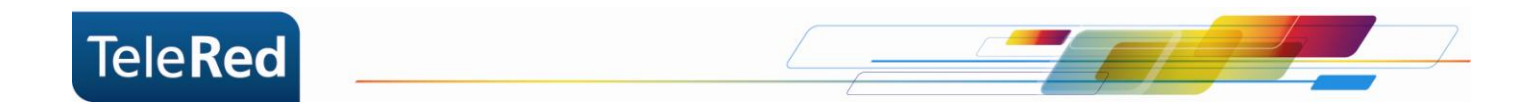

### **Estado de luces**

Las luces que se muestran a continuación describen el estado de la conexión del cable módem a Internet y el estado de aprovisionamiento de la línea telefónica. En el proceso de inicio del cable módem deben encenderse **secuencialmente** las luces de Power, Downstream, Upstream, Online, Link y por último TEL1.

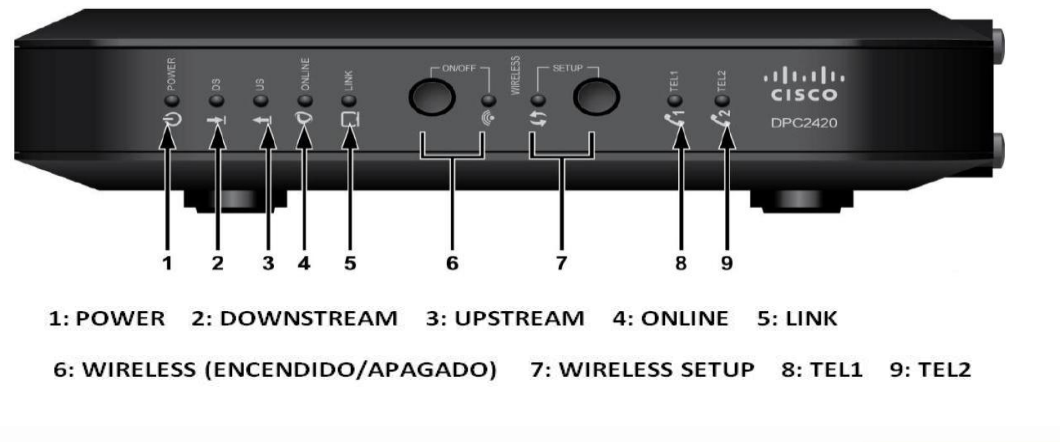

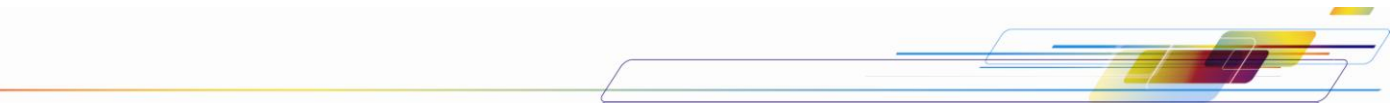

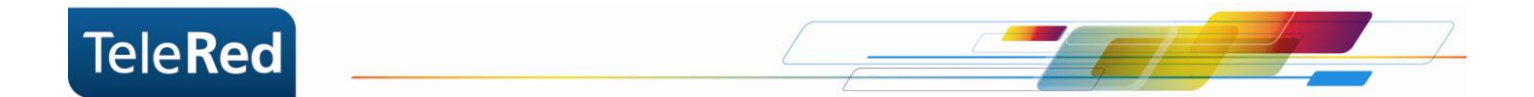

**Power:** Indica si el equipo se encuentra encendido.

**Downstream:** La luz intermitente indica que el equipo se encuentra buscando frecuencias. La luz fija indica que el equipo logró establecer conexión en Downstream.

**Upstream:** La luz intermitente indica que el equipo se encuentra buscando frecuencias. La luz fija indica que el equipo logró establecer conexión en Upstream.

**Online:** El estado de la luz Online refiere a la provisión de parámetros de conexión. La luz fija indica que los parámetros fueron adquiridos correctamente.

**Link:** El estado de la luz Link refiere a la conexión por cable UTP a un dispositivo (generalmente una PC como dispositivo final). La luz apagada indica que no hay dispositivo conectado. La luz titilando indica que el dispositivo conectado se encuentra intercambiando datos con el cable módem.

**Wireless ON/OFF:** El botón enciende o apaga el punto de acceso inalámbrico y el LED indica la actividad del emisor/receptor WiFi.

**Wireless Setup:** Cuando el LED está apagado (condición normal), indica que la configuración inalámbrica no está activa. El parpadeo indica que el usuario ha activado la configuración inalámbrica para agregar equipos a la red WiFi. Para activar dicha función se debe presionar el botón de la parte posterior del cable módem.

**TEL1:** Indica el estado de la línea asignada al cable módem. La luz fija indica que la línea se encuentra correctamente registrada y lista para ser utilizada. La luz titilará si la línea se encuentra en uso (teléfono descolgado) o si la línea se encuentra registrándose.

**TEL2:** No utilizada.

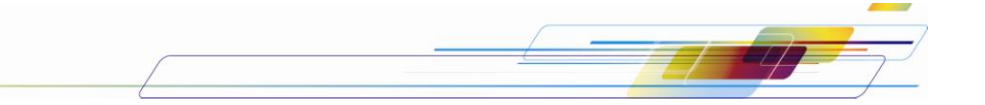

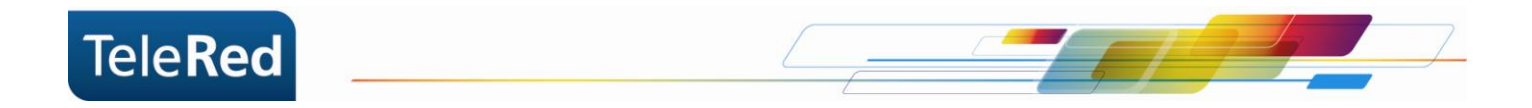

#### **Preguntas Frecuentes**

1- ¿Qué ocurre si la luz de Online, Downstream o Upstream se encuentran apagadas o titilando constantemente?

Se deberá comprobar que el conexionado físico se encuentre correctamente realizado (por ejemplo, que los cables no se encuentren sueltos). De persistir la falla, por favor comunicarse con nuestro Centro de Atención al Cliente a fin de brindarle el soporte técnico correspondiente.

2- ¿Qué sucede si las luces se encuentran correctamente encendidas (Power, Downstream, Upstream, Online, TEL1) pero no tengo conexión a Internet o servicio de telefonía?

En estos casos deberá comunicarse con nuestro Centro de Atención al Cliente a fin de brindarle el soporte técnico correspondiente.

**NOTA**: TeleRed no brinda soporte sobre redes internas o gestión de dispositivos intermedios (router, consolas de video, etc.), más allá de la instalación realizada por nuestro personal técnico.

PARA MAYOR INFORMACIÓN PODRÁ INGRESAR EN NUESTRA PÁGINA WEB: [www.telered.com.ar](http://www.telered.com.ar/) (Internet - Preguntas frecuentes) DONDE ENCONTRARÁ EL MANUAL COMPLETO DE SU EQUIPO.

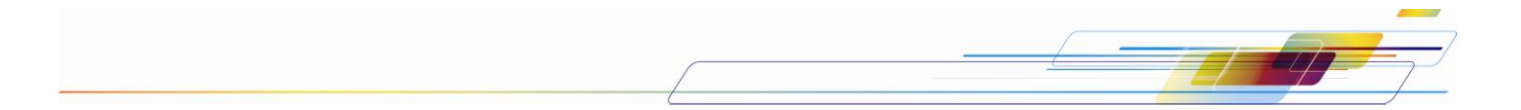

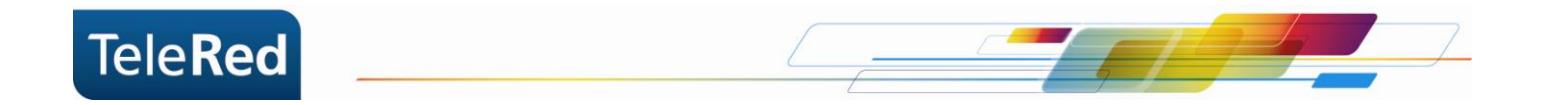

## **Seguridad WiFi en DPC 2420R2**

Para acceder a la configuración de tu WiFi, deberás ingresar al portal del Cable Módem mediante IP. Para ello, abriendo el navegador de internet que utilizas habitualmente, deberás tipear en la barra de direcciones el número de IP: 192.168.0.1. Automáticamente te pedirá que ingreses usuario y contraseña, que deberán quedar en blanco y continuar presionando Enter.

En esta primer pantalla nos brindará la posibilidad de ingresar un password para el portal (esta clave no será clave de tu WiFi), haciendo directamente click en Setup avanzaremos en la configuración omitiendo este paso.

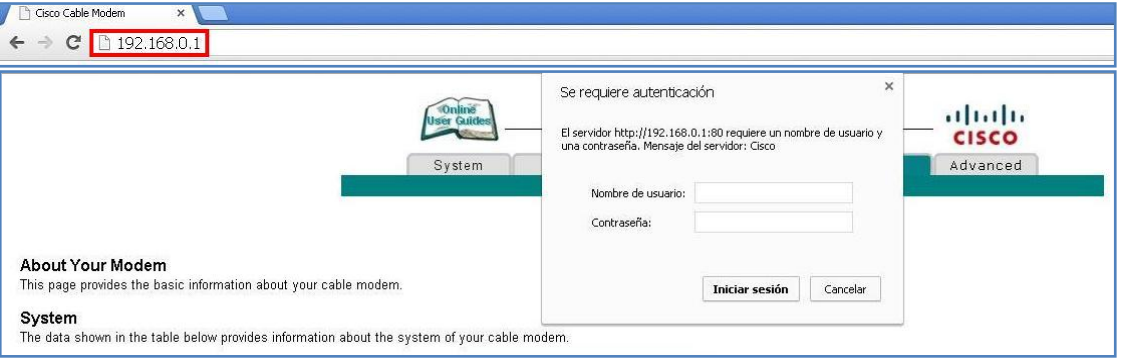

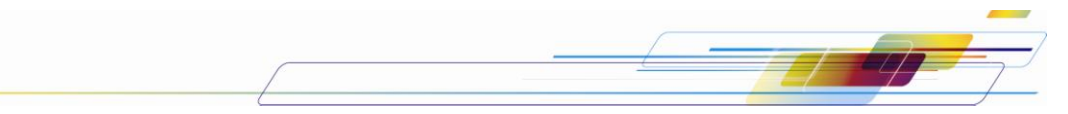

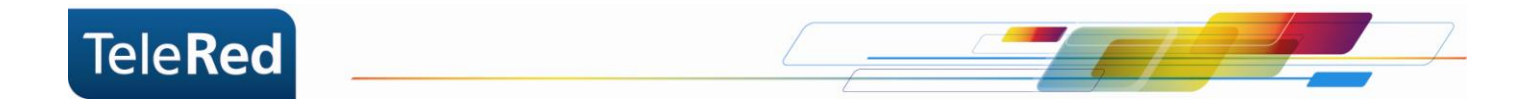

Sólo trabajaremos en las dos primeras opciones del grupo Wireless:

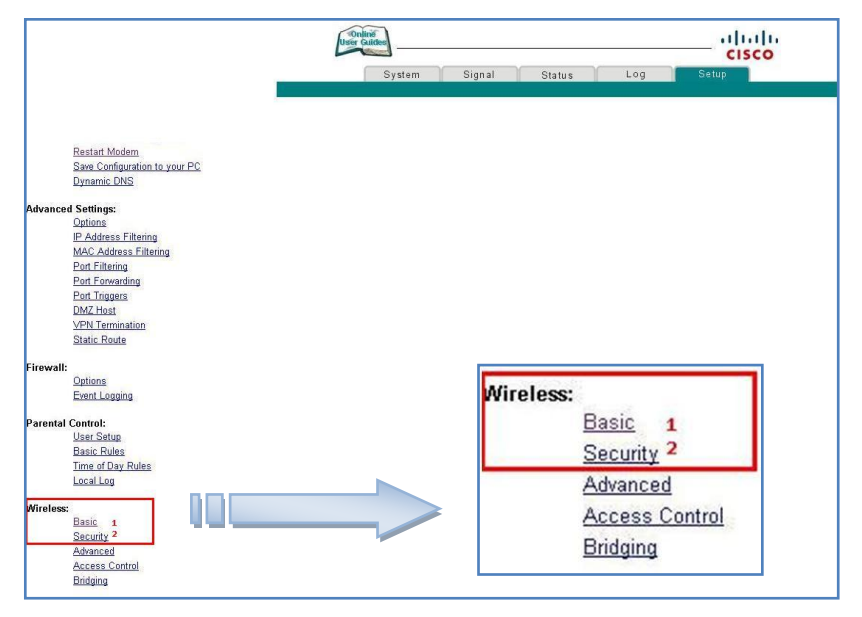

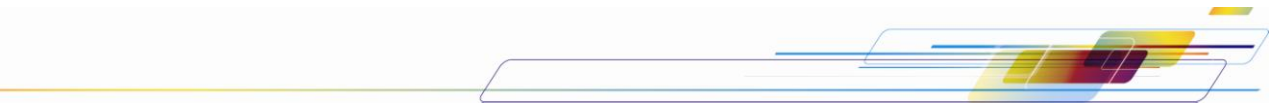

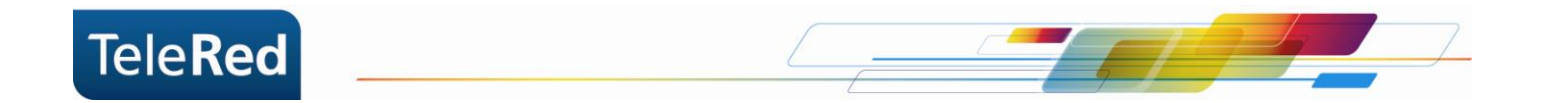

1. En "Basic" podremos modificar el SSID (nombre de la conexión a mostrar) y confirmaremos presionando "Apply". Sugerimos realizar dicha modificación a fin de evitar errores de coincidencia de contraseña en configuraciones previas del Sistema Operativo.

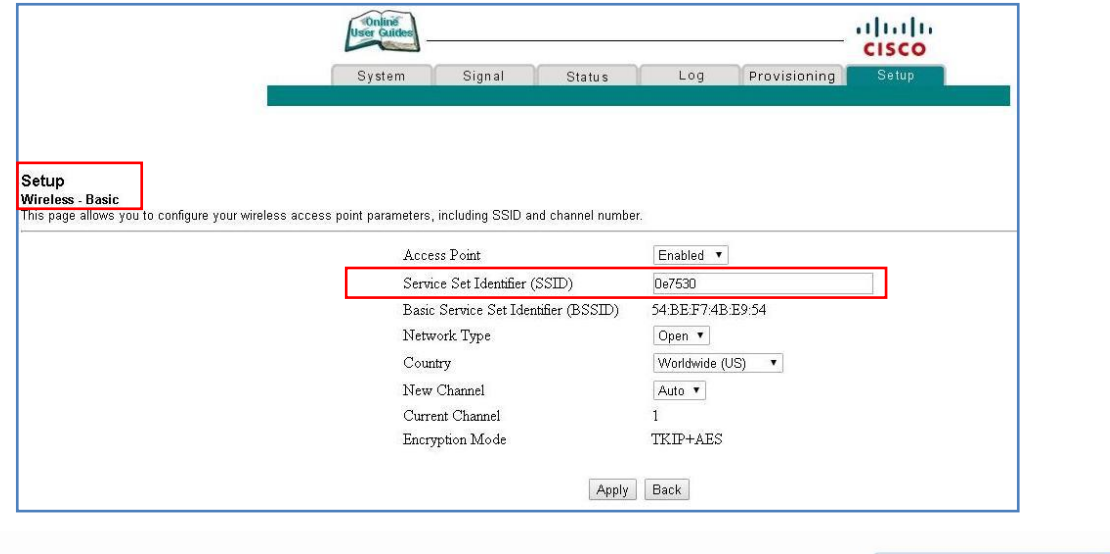

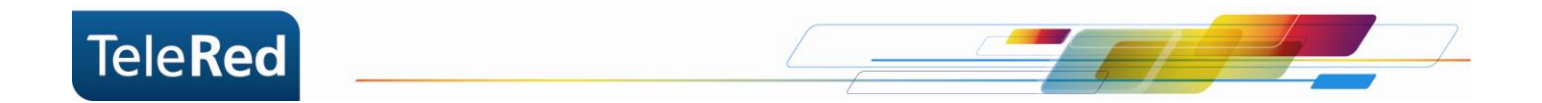

2. En "Security" podremos seleccionar entre los diversos tipos de encriptación, TeleRed recomienda WPA/WPA2 debido a que posee un mayor nivel de seguridad. En ROJO se remarcarán los pasos a seguir en caso de encriptarlo bajo esta modalidad. Se deberá completar con una contraseña de 8 o más dígitos el campo WPA Pre-Shared Key.

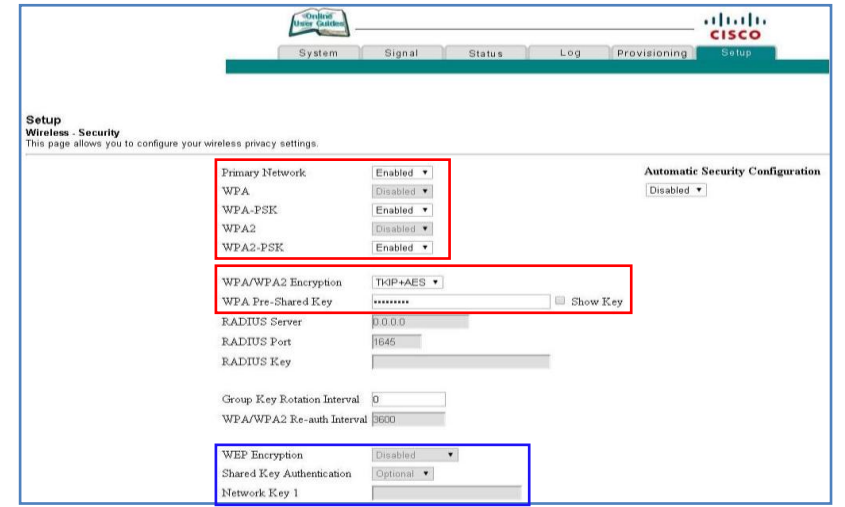

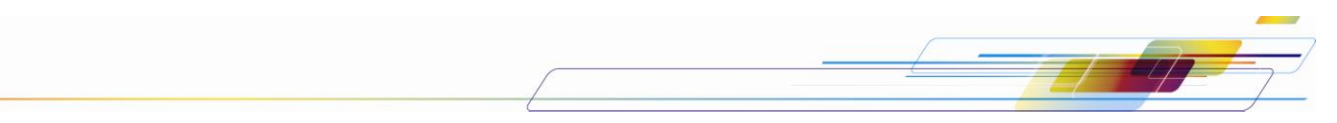

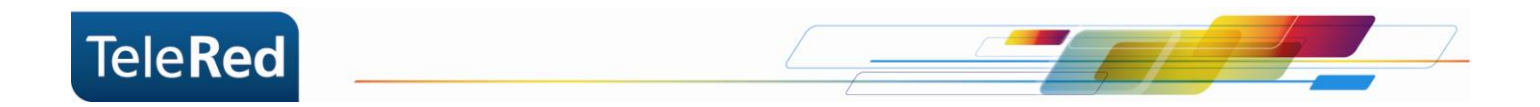

Si desea seleccionar como tipo de seguridad "WEP" o "WPS" se deberán cambiar a Disabled las opciones referidas a WPA que nos posibilitará habilitar (Enabled) las restantes (remarcadas en azul).

Para mayor información podrá visitar el manual completo del equipo disponible en nuestra página Web: [www.telered.com.ar.](http://www.telered.com.ar/)

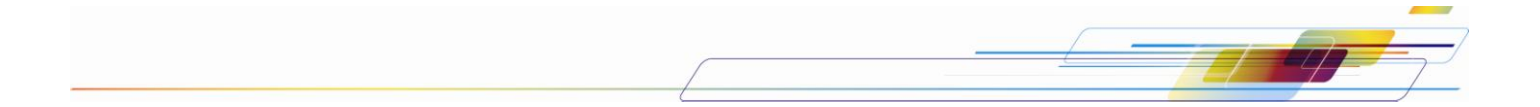